# IBM Elastic Storage System 6.1.4.1

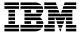

## **ESS Quick Deployment Guide**

This guide is for system administrators, installers, and programmers of IBM Spectrum Scale clusters who are experienced with the operating systems on which each IBM Spectrum Scale cluster is based.

## ESS quick deployment sheet

This quick sheet lists concise sets of steps for the ESS deployment procedures. For more information, see respective procedures.

| COMMON INSTRUCTIONS                                                                                                    | NEW DEPLOYMENT                                                                                                    |
|----------------------------------------------------------------------------------------------------|----------------------------------------------------------------------------------------------------|
|                                                                                                    | <ol> <li>If the EMS node needs to be updated, run this command (You might be prompted to run the command age</li> </ol>                                                                                                    |
| Download the package from IBM Fix Central.                                                                                                    | if the kernel is changed).                                                                                                    |
|                                                                                                    | essrun -N ems1 updateoffline                                                                                                    |
| 2. Populate the /etc/hosts file on the EMS node.                                                                                                    | If canisters or I/O nodes need to be updated, run this command.                                                                                                    |
|                                                                                                    | essrun -N io1,io2,io3,io4 updateofflineno-fw-update                                                                                                    |
| Extract the package.                                                                                                    | Create network bonds.                                                                                                    |
| ess??00_6.1.x.x_????-??_dme_ppc64le.shstart-container                                                                                                    | essrun -N ems1,io1,io2,io3,io4 networksuffix=-hs                                                                                                    |
|                                                                                                    | Set up the NTP server and dients.                                                                                                    |
| 4. Enter the following information:                                                                                                    | essrun -N io1,io2,io3,io4 timeset clientserver-ip ntp.server.ip                                                                                                    |
| o Is the EMS hostname correct?                                                                                                    | 5. Create the duster.                                                                                                    |
| o Type container hostname.                                                                                                    | essrun -N io1,io2,io3,io4 cluster -suffix=hs                                                                                                    |
| o Type the container FSP IP address.                                                                                                    | 6. Add the BMS node to the cluster.                                                                                                    |
| o type the container of it address.                                                                                                    | essrun -N io1 duster -add-ems ems1suffix=-hs                                                                                                    |
| 5. Run essrun config load with the password set by IBM SSR on your setup.                                                                                                    | 7. Create the file system.                                                                                                    |
| essrun -N ems1,io1,io2,io3,io4 config load -p ibmesscluster                                                                                                    | essrun -N io1,io2,io3,io4 filesystem -sufftx=hs                                                                                                    |
| essrun -N ems1,101,102,103,104 config foad -p ibmesscluster                                                                                                    | If needed, update the firmware; on each canister/ IO node, run these commands.                                                                                                    |
| C. Dur seemin conflict shorts the seeming set by IDM COD as a seeming to                                                                                                    | mmchfirmware -type storage-enclosure                                                                                                    |
| <ol> <li>Run essrun config check with the password set by IBM SSR on your setup.</li> <li>essrun -N ems1,io1,io2,io3,io4 config check -p ibmesscluster</li> </ol>                                                                                                    | mmchfirmware –type drive                                                                                                    |
| essrun -N ems1,101,102,103,104 conrig check -p ibmesscruster                                                                                                    | 9. Configure GUI hardware monitoring                                                                                                    |
|                                                                                                    |                                                                                                    |
|                                                                                                    | essrun -N ems1,io1,io2,io3,io4 gul enableconfigure                                                                                                    |
|                                                                                                    | <ol> <li>Set up call home. For more information about the call home configuration, see Configuring call home on B</li> </ol>                                                                                                    |
| APPEN CHANGE IN CONCURS PORT OF THE                                                                                                    | systems.                                                                                                    |
| AFTER SPECIFIC BLOCK HAS BEEN RUN                                                                                                    |                                                                                                    |
| <ol> <li>Check health of the system, run the command.</li> <li>essrun -N io1,io2,io3,io4 healthcheck</li> </ol>                                                                                                    |                                                                                                    |
|                                                                                                    |                                                                                                    |
|                                                                                                    |                                                                                                    |
|                                                                                                    |                                                                                                    |
| OFFLINE UPDATE                                                                                                    | ONLINE UPDATE                                                                                                    |
| CFLINE UPDATE  1. Update the BMS node; from the BMS node, not from the container, run this command.                                                                                                    | CNLINE UPDATE  1. Update the BMS node; from the BMS node, not from the container, run this command.                                                                                                    |
|                                                                                                    |                                                                                                    |
| Update the BMSnode; from the BMSnode, not from the container, run this command.                                                                                                    | Update the BMS node; from the BMS node, not from the container, run this command.                                                                                                    |
| Update the BMS node; from the BMS node, not from the container, run this command.     mmshutdown -a     systemctl stop gpfsgui                                                                                                    | Update the BMS node; from the BMS node, not from the container, run this command.     mmshutdown     systemctl stop gpfsgui                                                                                                    |
| Update the EMS node; from the BMS node, not from the container, run this command.     mmshutdown -a     systemctl stop gpfsgui     Update the BMS node; from the container, run this command [You may be prompted to run a second time if the                                                                                                    | 1. Update the BMS node; from the BMS node, not from the container, run this command. mms hutdown systemctl stop gpfsgui. 2. Update the BMS node; from the container, run this command [You may be prompted to run a second time]                                                                                                    |
| Update the BMSnode; from the BMSnode, not from the container, run this command.     mmshutdown -a     systemct1 stop gpfsgui     Update the BMSnode; from the container, run this command [You may be prompted to run a second time if the kemel is changed].                                                                                                    | 1. Update the BMS node; from the BMS node, not from the container, run this command.  mm shutdown  systemctl stop gpfsgui  2. Update the BMS node; from the container, run this command [You may be prompted to run a second time the kernel is changed].                                                                                                    |
| Update the EMS node; from the EMS node, not from the container, run this command.     mmshutdown -a     systemct1 stop gpfsgui     Update the EMS node; from the container, run this command [You may be prompted to run a second time if the kernelis changed].     essrun - N ems1 updateoffline                                                                                                    | 1. Update the BMS node; from the BMS node, not from the container, run this command.  mms hutdown  systemctl stop gpfsgui  2. Update the BMS node; from the container, run this command [You may be prompted to run a second time the kernel is changed].  essrun -N emsl updateoffline                                                                                                    |
| Update the BMSnode; from the BMSnode, not from the container, run this command.     mmshutdown -a     systemctl stop gpfsqui     Update the BMSnode; from the container, run this command [You may be prompted to run a second time if the kemel is changed].     essrun -N emsl updateoffline     If the POMR firmware needs to be updated, refer to the online documentation.                                                                                                    | 1. Update the BMS node; from the BMS node, not from the container, run this command.  mm shutdown  systemctl stop gpfsgui  2. Update the BMS node; from the container, run this command [You may be prompted to run a second time the kernel is changed].                                                                                                    |
| Update the BMSnode; from the BMSnode, not from the container, run this command.     mmshutdown -a     systemct1 stop gpfsgui     Update the BMSnode; from the container, run this command [You may be prompted to run a second time if the kernel is changed].     essrun -N ems1 updateoffline     if the POWRF firmware needs to be updated, refer to the online documentation.  4. After the BMSnode is updated, from the container, run this command.                                                                                                    | 1. Update the BMS node; from the BMS node, not from the container, run this command.  mm shutdown  systemctl stop gpfsgui  2. Update the BMS node; from the container, run this command [You may be prompted to run a second time the kernel is changed].  essrun -N emsl updateoffline  3. Sat IBM Spectrum Stale on the BMS node.  mm startup                                                                                                    |
| 1. Update the BMSnode; from the BMSnode, not from the container, run this command.  mmshutdown -a systemct1 stop gpfsgui 2. Update the BMSnode; from the container, run this command [You may be prompted to run assecond time if the kernel is changed]. essrun -N ems1 updateoffline 3. If the POMBr firmware needs to be updated, refer to the online documentation. 4. After the BMSnode is updated, from the container, run this command. essrun -N iol,io2,io3,io4 updateofflineno-fw-update                                                                                                    | 1. Update the BMS node; from the BMS node, not from the container, run this command.  mm shutdown systemctl stop gpfsgui 2. Update the BMS node; from the container, run this command [You may be prompted to run a second time the kernel is changed]. essrun - N emsl updateoffline 3. Sart IBM Spectrum Scale on the BMS node.  mm startup 4. If the POWER firmware needs to be updated, refer to the documentation.                                                                                                    |
| 1. Update the BMSnode; from the BMSnode, not from the container, run this command.  mashut down — systemet1 stop gpf sgui  2. Update the BMSnode; from the container, run this command [You may be prompted to run a second time if the kemel is changed]. essrun —N ems1 update —offline  3. If the POWER firmware needs to be updated, refer to the online documentation.  4. After the BMSnode is updated, from the container, run this command. essrun —N io1,io2,io3,io4 update —offline —no-fw-update  5. From each canister or IO node, run this command.                                                                                                    | 1. Update the BMS node; from the EMS node, not from the container, run this command.  mms hutdown systemct1 stop gpfsgui  2. Update the BMS node; from the container, run this command [You may be prompted to run a second time the kernel is changed]. essrun - N ems1 updateoffline  3. Sart IBM Spectrum Scale on the BMS node.  mmstartup  4. If the POWER firmware needs to be updated, refer to the documentation.  5. After the BMS node is online, from the container, run this command.                                                                                                    |
| 1. Update the BMSnode; from the BMSnode, not from the container, run this command.  mmshutdown -a systemct1 stop gpfsgui 2. Update the BMSnode; from the container, run this command [You may be prompted to run a second time if the kernel is changed]. easarun - N ems1 updateoffline 3. If the POMER firmware needs to be updated, refer to the online documentation.  4. After the BMS node is updated, from the container, run this command. essrun - N iol, io2, io3, io4 updateofflineno-fw-update 5. From each canister or IO node, run this command. mmchfirmwaretype storage-enclosure                                                                                                    | 1. Update the BMS node; from the BMS node, not from the container, run this command.  mm shutdown systemctl stop gpfsgui  2. Update the BMS node; from the container, run this command [You may be prompted to run a second time the kernel is changed], essrun - N ems1 updateoffline  3. Sart IBM Spectrum Scale on the BMS node.  mmstartup  4. If the POWER firmware needs to be updated, refer to the documentation.  5. After the BMS node is online, from the container, run this command. essrun - N iol,iol,iol,iol id yudate                                                                                                    |
| 1. Update the BMSnode; from the BMSnode, not from the container, run this command.  mmshutdown -a systemct1 stop gpfsgui 2. Update the BMSnode; from the container, run this command [You may be prompted to run asecond time if the kernel is changed]. essrun -N ems1 updateoffline 3. If the POMER firmware needs to be updated, refer to the online documentation. 4. After the BMSnode is updated, from the container, run this command. essrun -N iol,io2,io3,io4 updateofflineno-fw-update 5. From each canister or IO node, run this command. mmchfirmwaretype storage-enclosure mmchfirmwaretype drive                                                                                                    | 1. Update the BMS node; from the BMS node, not from the container, run this command.  mm shutdown  systemctl stop gpfsgui  2. Update the BMS node; from the container, run this command [You may be prompted to run a second time the kernel is changed].  essrun - N emsl updateoffline  3. Sat IBM Spectrum Stale on the BMS node.  mm startup  4. If the POWER firmware needs to be updated, refer to the documentation.  5. After the BMS node is online, from the container, run this command.  essrun - N iol, iol, iol, iol, iol, iol update  6. Enable gpfsgul start on reboot.                                                                                                    |
| 1. Update the BMSnode; from the BMSnode, not from the container, run this command.  mmshutdown -a systemctl stop gpfsqui 2. Update the BMSnode; from the container, run this command [You may be prompted to run a second time if the kemelis changed]. essrun -N emsl updateoffline 3. If the POMPR firmware needs to be updated, refer to the online documentation. 4. After the BMSnode is updated, from the container, run this command. essrun -N iol,io2,io3,io4 updateofflineno-fw-update 5. From each canister or IO node, run this command. mmchfirmwaretype storage-enclosure mmchfirmwaretype drive 6. Stat BM Spectrum Sate; from the BMSnode, run this command.                                                                                                    | 1. Update the BMS node; from the EMS node, not from the container, run this command.  mms hutdown systemct1 stop gpfsgui  2. Update the BMS node; from the container, run this command [You may be prompted to run asecond time the kernel is changed]. essrun -N ens1 updateoffline  3. Sart IBM Spectrum Scale on the BMS node.  mmstartup  4. If the POWER firmware needs to be updated, refer to the documentation.  5. After the BMS node is online, from the container, run this command. essrun -N iol,io2,io3,io4 update  6. Enable grigui start on reboot. systemct1 enable gpfsgui                                                                                                    |
| 1. Update the EMS node; from the BMS node, not from the container, run this command.  mmshutdown -a systemctl stop gpfsgui 2. Update the BMS node; from the container, run this command [You may be prompted to run a second time if the kemel is changed]. essrun -N ems1 updateoffline 3. If the POWER firmware needs to be updated, refer to the online documentation.  4. After the BMS node is updated, from the container, run this command. essrun -N iol, io2, io3, io4 updateofflineno-fw-update 5. From each cansiter or Io node; run this command. mmchfirmwaretype storage-enclosure mmchfirmwaretype drive 6. Sat IBM Spectrum Scale; from the BMS node, run this command. mmstartup -a                                                                                                    | 1. Update the BMS node; from the BMS node, not from the container, run this command.  mm shutdown systemct1 stop gpfsgui  2. Update the BMS node; from the container, run this command [You may be prompted to run a second time the kernel is changed]. essrun -N ems1 updateoffline  3. Sart IBM Spectrum Scale on the BMS node.  mm startup  4. If the POWER firmware needs to be updated, refer to the documentation.  5. After the BMS node is online, from the container, run this command. essrun -N iol,io2,io3,io4 update  6. Enable gpfsgul start on reboot. systemct1 enable gpfsgui  7. Sart the GU; from the BMS node, not from the container, run this command.                                                                                                    |
| 1. Update the BMSnode; from the BMSnode, not from the container, run this command.  mmshutdown -a systemct1 stop gpfsgui 2. Update the BMSnode; from the container, run this command [You may be prompted to run a second time if the kemel is changed]. eas=xun - N ems1 updateoffline 3. If the POWRF (immare needs to be updated, refer to the online documentation.  4. After the BMSnode is updated, from the container, run this command. essrun - N iol, io2, io3, io4 updateofflineno-fw-update  5. From each canister or Io node, run this command. mmchfirmwaretype storage-enclosure mmchfirmwaretype drive 6. Sart IBM Spectrum Stale; from the BMSnode, run this command. mmstartup -a 7. Brable gpfsgui start on reboot.                                                                                                    | 1. Update the BMS node; from the BMS node, not from the container, run this command.  mm shutdown systemctl stop gpfsgui 2. Update the BMS node; from the container, run this command [You may be prompted to run a second time the kernel is changed]. essrun - N emsl updateoffline 3. Sart IBM Spectrum Szale on the BMS node. mmstartup 4. If the POWRF firmware needs to be updated, refer to the documentation. 5. After the BMS node is online, from the container, run this command. essrun - N iol,io2,io3,io4 update 6. Enable grisgui stat on reboot. systemctl enable gpfsgui 7. Sart the GU; from the BMS node, not from the container, run this command. systemctl start gpfsgui                                                                                                    |
| 1. Update the BMSnode; from the BMSnode, not from the container, run this command.  mmshutdown —a systemct1 stop gpfsgui 2. Update the BMSnode; from the container, run this command [You may be prompted to run a second time if the kernel is changed]. essrun —N ems1 update —-offline 3. If the POMBR firmware needs to be updated, refer to the online documentation. 4. After the BMSnode is updated, from the container, run this command. essrun —N iol,io2,io3,io4 update —-offline —no-fw-update 5. From each canister or IO node, run this command. mmchfirmware —-type storage-enclosure mmchfirmware —-type drive 6. Stat IBM Spectrum Scale; from the BMSnode, run this command. mmstartup —a 7. Enable gyfsgui start on reboot. systemct1 enable gyfsgui                                                                        | 1. Update the BMS node; from the BMS node, not from the container, run this command.  mm shutdown  systemctl stop gpfsgui  2. Update the BMS node; from the container, run this command [You may be prompted to run a second time the kernel is changed].  essrun - N emsl updateoffline  3. Sat IBM Spectrum Stale on the BMS node.  mm startup  4. If the POWER firmware needs to be updated, refer to the documentation.  5. After the BMS node is online, from the container, run this command.  essrun - N iol, io2, io3, io4 update  6. Enable gofsgul start on reboot.  systemctl enable gpfsgui  7. Sat the GUI; from the BMS node, not from the container, run this command.  systemctl start gpfsgui  8. Perun the esscallhomeconf command with the same arguments that you used when you configured the |
| 1. Update the EMSnode; from the BMSnode, not from the container, run this command.  mmshutdown -a systemctl stop gpfsgui  2. Update the BMSnode; from the container, run this command [You may be prompted to run a second time if the kemel is changed]. essrun -N ems1 updateoffline  3. If the POWER firmware needs to be updated, refer to the online documentation.  4. After the BMSnode is updated, from the container, run this command. essrun -N iol, io2, io3, io4 updateofflineno-fw-update  5. From each cansiter or Io node, run this command. mmchfirmwaretype storage-enclosure mmchfirmwaretype drive  6. Stat IBM Spectrum State; from the BMSnode, run this command. mmstartup -a  7. Endole gpfsgui stat on reboot. systemctl enable gpfsgui  8. Stat the GUI, from the BMSnode, not from the container, run this command. | 1. Update the BMS node; from the BMS node, not from the container, run this command.  mm shutdown systemctl stop gpfsgui 2. Update the BMS node; from the container, run this command [You may be prompted to run asecond time the kernel is changed]. essrun - N emsl updateoffline 3. Gart IBM Spectrum Szel on the BMS node. mmstartup 4. If the POWER firmware needs to be updated, refer to the documentation. 5. After the BMS node is online, from the container, run this command. essrun - N iol,io2,io3,io4 update 6. Enable grisgui stat on reboot. systemctl enable gpfsgui 7. Sart the GUI; from the BMS node, not from the container, run this command. systemctl start gpfsgui                                                                                                    |
| 1. Update the BMSnode; from the BMSnode, not from the container, run this command.  mmshutdown —a systemct1 stop gpfsgui 2. Update the BMSnode; from the container, run this command [You may be prompted to run a second time if the kernel is changed]. essrun —N ems1 update —-offline 3. If the POMBR firmware needs to be updated, refer to the online documentation. 4. After the BMSnode is updated, from the container, run this command. essrun —N iol,io2,io3,io4 update —-offline —no-fw-update 5. From each canister or IO node, run this command. mmchfirmware —-type storage-enclosure mmchfirmware —-type drive 6. Stat IBM Spectrum Scale; from the BMSnode, run this command. mmstartup —a 7. Enable gyfsgui start on reboot. systemct1 enable gyfsgui                                                                        | 1. Update the BMS node; from the BMS node, not from the container, run this command.  mm shutdown  systemctl stop gpfsgui  2. Update the BMS node; from the container, run this command [You may be prompted to run asecond time the kernel is changed].  essrun - N emsl updateoffline  3. Satt IBM Spectrum Stale on the BMS node.  mm startup  4. If the POWER firmware needs to be updated, refer to the documentation.  5. After the BMS node is online, from the container, run this command.  essrun - N iol, io2, io3, io4 update  6. Enable gpfsgul start on reboot.  systemctl enable gpfsgul  7. Satt the GUI; from the BMS node, not from the container, run this command.  systemctl start gpfsgui  8. Perun the esscalhomeconf command with the same arguments that you used when you configured the |
| 1. Update the EMSnode; from the BMSnode, not from the container, run this command.  mmshutdown -a systemctl stop gpfsgui  2. Update the BMSnode; from the container, run this command [You may be prompted to run a second time if the kemel is changed]. essrun -N ems1 updateoffline  3. If the POWER firmware needs to be updated, refer to the online documentation.  4. After the BMSnode is updated, from the container, run this command. essrun -N iol, io2, io3, io4 updateofflineno-fw-update  5. From each cansiter or Io node, run this command. mmchfirmwaretype storage-enclosure mmchfirmwaretype drive  6. Stat IBM Spectrum State; from the BMSnode, run this command. mmstartup -a  7. Endole gpfsgui stat on reboot. systemctl enable gpfsgui  8. Stat the GUI, from the BMSnode, not from the container, run this command. | 1. Update the BMS node; from the BMS node, not from the container, run this command.  mm shutdown  systemctl stop gpfsgui  2. Update the BMS node; from the container, run this command [You may be prompted to run a second time the kernel is changed].  essrun - N emsl updateoffline  3. Sat IBM Spectrum Stale on the BMS node.  mm startup  4. If the POWER firmware needs to be updated, refer to the documentation.  5. After the BMS node is online, from the container, run this command.  essrun - N iol, io2, io3, io4 update  6. Enable gofsgul start on reboot.  systemctl enable gpfsgui  7. Sat the GUI; from the BMS node, not from the container, run this command.  systemctl start gpfsgui  8. Perun the esscallhomeconf command with the same arguments that you used when you configured the |
| 1. Update the EMSnode; from the BMSnode, not from the container, run this command.  mmshutdown -a systemctl stop gpfsgui  2. Update the BMSnode; from the container, run this command [You may be prompted to run a second time if the kemel is changed]. essrun -N ems1 updateoffline  3. If the POWER firmware needs to be updated, refer to the online documentation.  4. After the BMSnode is updated, from the container, run this command. essrun -N iol, io2, io3, io4 updateofflineno-fw-update  5. From each cansiter or Io node, run this command. mmchfirmwaretype storage-enclosure mmchfirmwaretype drive  6. Stat IBM Spectrum State; from the BMSnode, run this command. mmstartup -a  7. Endole gpfsgui stat on reboot. systemctl enable gpfsgui  8. Stat the GUI, from the BMSnode, not from the container, run this command. | 1. Update the BMS node; from the BMS node, not from the container, run this command.  mm shutdown  systemctl stop gpfsgui  2. Update the BMS node; from the container, run this command [You may be prompted to run a second time the kernel is changed].  essrun - N emsl updateoffline  3. Sat IBM Spectrum Stale on the BMS node.  mm startup  4. If the POWER firmware needs to be updated, refer to the documentation.  5. After the BMS node is online, from the container, run this command.  essrun - N iol, io2, io3, io4 update  6. Enable gofsgul start on reboot.  systemctl enable gpfsgui  7. Sat the GUI; from the BMS node, not from the container, run this command.  systemctl start gpfsgui  8. Perun the esscallhomeconf command with the same arguments that you used when you configured the |
| 1. Update the BMSnode; from the BMSnode, not from the container, run this command.  mmshutdown -a systemct1 stop gpfsgui  2. Update the BMSnode; from the container, run this command [You may be prompted to run a second time if the kernel is changed]. essrun -N ems1 updateoffline  3. If the POWHR firmware needs to be updated, refer to the online documentation.  4. After the BMSnode is updated, from the container, run this command. essrun -N iol, io2, io3, io4 updateofflineno-fw-update  5. From each canister of londe, run this command. mmchfirmwaretype storage-enclosure mmchfirmwaretype drive  6. Sat IBM Spectrum Szie; from the BMSnode, run this command. mmstartup -a  7. Enable gpfsgul stat on reboot. systemct1 enable gpfsgui  8. Sat the GUI; from the BMSnode, not from the container, run this command.     | 1. Update the BMS node; from the BMS node, not from the container, run this command.  mm shutdown  systemctl stop gpfsgui  2. Update the BMS node; from the container, run this command [You may be prompted to run a second time the kernel is changed].  essrun - N emsl updateoffline  3. Sat IBM Spectrum Stale on the BMS node.  mm startup  4. If the POWER firmware needs to be updated, refer to the documentation.  5. After the BMS node is online, from the container, run this command.  essrun - N iol, io2, io3, io4 update  6. Enable gofsgul start on reboot.  systemctl enable gpfsgui  7. Sat the GUI; from the BMS node, not from the container, run this command.  systemctl start gpfsgui  8. Perun the esscallhomeconf command with the same arguments that you used when you configured the |

## **Support matrix**

|  | Release        | os                                         | Runs on     | Can upgrade or deploy                                                             |
|--|----------------|--------------------------------------------|-------------|-----------------------------------------------------------------------------------|
|  | ESS 3500 6.1.4 | Red Hat® Enterprise Linux® 8.6<br>(x86_64) | POWER9™ EMS | <ul><li>ESS 3500 nodes</li><li>POWER9 EMS</li><li>POWER9 protocol nodes</li></ul> |
|  | ESS 3200 6.1.4 | Red Hat Enterprise Linux 8.6 (x86_64)      | POWER9 EMS  | <ul><li>ESS 3200 nodes</li><li>POWER9 EMS</li><li>POWER9 protocol nodes</li></ul> |

| Release          | os                                                                                                    | Runs on                    | Can upgrade or deploy                                                                                                    |
|------------------|----------------------------------------------------------------------------------------------------|----------------------------|----------------------------------------------------------------------------------------------------|
| ESS 3000 6.1.4   | Red Hat Enterprise Linux 8.6 (x86_64)                                                                      | POWER8® EMS     POWER9 EMS | ESS 3000 nodes     POWER8 EMS     POWER9 EMS     POWER8 protocol nodes     POWER9 protocol nodes                                                          |
| ESS 5000 6.1.4   | Red Hat Enterprise Linux 8.6 (x86_64)                                                                      | POWER9 EMS                 | ESS 5000 nodes     POWER9 EMS     POWER9 protocol nodes                                                                                                   |
| ESS Legacy 6.1.4 | <ul> <li>Red Hat Enterprise Linux 8.6 (PPC64LE)</li> <li>Red Hat Enterprise Linux 7.9 (PPC64LE)</li> </ul> | POWER8 EMS     POWER9 EMS  | ESS POWER8 I/O nodes     (PPC64LE)     ESS POWER8 protocol nodes     (PPC64LE)     ESS POWER9 protocol nodes     (PPC64LE)*     POWER8 EMS     POWER9 EMS |

## **Network requirements**

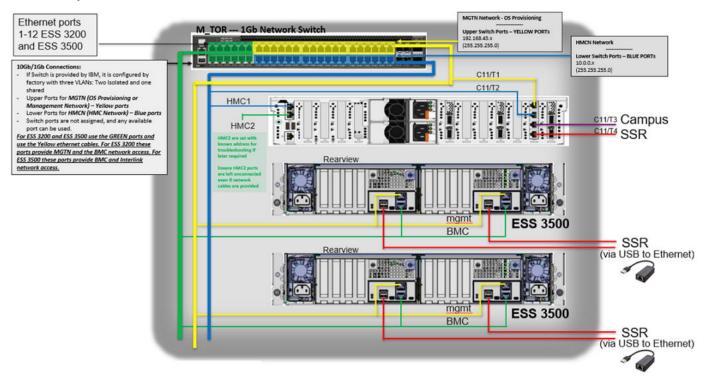

Figure 1: 1Gb network switch

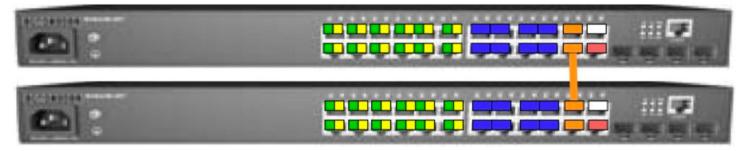

Figure 2: Logical view of two switches

The orange cable that is shown in this figure must be connected between port 22 of the upper switch and 21 of the lower switch as part of the configuration. This cable works as inter-switch link (ISL) between the two switches.

#### **Code version**

ESS Legacy, ESS 3000, ESS 3200, ESS 5000, and ESS 3500 releases are included in ESS 6.1.4.x with two editions: Data Management Edition and Data Access Edition. An example of package names is as follows:

```
ess_6.1.4.1_0919-18_dme_ppc64le.tar.xz
ess_6.1.4.1_0919-18_dae_ppc64le.tar.xz
```

#### Note:

- The versions shown here might not be the GA version available on IBM® Fix Central. It is recommended to go to IBM Fix Central and download the latest code.
- ppc641e in the package name implies that each container runs on a POWER®-based EMS. For details about functions supported by respective containers, see Support matrix on page 1.

You can download the latest 6.1.x.x code (6.1.4.1 is the latest) from IBM Fix Central by using the following link.

· IBM Fix Central download link

A unified container is offered with two versions (Data management + Data access). Example package names for each container are as follows:

```
// Unified Container (Data Access and Data Management versions)
ESS_DAE_BASEIMAGE-6.1.4.1-ppc64LE-Linux.tgz
ESS_DME_BASEIMAGE-6.1.4.1-ppc64LE-Linux.tgz
```

**Note:** The container installs and runs on the EMS only. The EMS supported is Power-based only. Running container on a x86-based node is not supported as of now.

#### Upgrade guidance

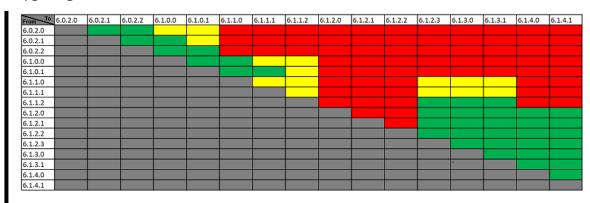

RED - NOT SUPPORTED
YELLOW - SUPPORTED NOT TESTED
GREEN - SUPPORTED

Note: Upgrades to ESS 6.1.2.x follow the N-2 rule. You can upgrade from ESS 6.1.2.x, 6.1.1.x (that is, 6.1.1.2) or 6.1.0.x.

## Further legacy container migration guidance

You must migrate first to ESS 5.3.7.x before you upgrade to ESS 6.1.x.x (container version).

ESS 5.3.x.x upgrade guidance

- You can upgrade to 5.3.7.x from 5.3.5.x (online) or 5.3.6.x (online).
- For online upgrade you can jump one OS version and for offline upgrade you can jump two OS versions.
  - Only exception is RHEL 7.7 to RHEL 7.9 upgrade. Because there is no RHEL 7.8.
  - Online upgrade to RHEL 7.7 from RHEL 7.6 can be done.
  - Upgrade to RHEL 7.7 from RHEL 7.5 must be done online.

ESS 6.1.x.x upgrade guidance

• It is recommended to convert from ESS 5.3.7.x to ESS 6.1.2.x and follow the normal N-X rules. To convert to ESS 6.1.2.x, use the following table (based on the RHEL 7.9 kernel):

| Table 1: RHEL kernels |                      |
|-----------------------|----------------------|
| ESS                   | Kernel               |
| 6.1.2.4               | 3.10.0-1160.71.1.el7 |
| 6.1.2.3               | 3.10.0-1160.62.1.el7 |
| 6.1.2.2               | 3.10.0-1160.49.1.el7 |
| 5.3.7.6               | 3.10.0-1160.62.1.el7 |
| 5.3.7.5               | 3.10.0-1160.59.1.el  |
| 5.3.7.4               | 3.10.0-1160.49.1.el7 |
| 5.3.7.3               | 3.10.0-1160.45.1.el7 |
| 5.3.7.2               | 3.10.0-1160.31.1     |
| 5.3.7.1               | 3.10.0-1160.24.1     |
| 5.3.7.0               | 3.10.0-1160.11.1.el7 |

An example of upgrade jump is as follows:

- To upgrade to ESS 6.1.2.2, you can only upgrade from 5.3.7.4 or lower versions (that is, less than equal to 5.3.7.4).
- To upgrade to ESS 6.1.2.3, you can only upgrade from 5.3.7.6 or lower versions.
- It is not recommended to upgrade from ESS 5.3.7.x to ESS 6.1.1.2 anymore. Upgrade directly to ESS 6.1.2.3 or ESS 6.1.2.4. If you are updating from ESS 6.1.1.2, upgrade to 6.1.2.3 or higher (do not upgrade to 6.1.2.2).
- For ESS 5.3.7.3, consider downgrading MOFED to MLNX\_OFED\_LINUX-4.9-3.1.5.3, and then convert to 6.1.2.3 or 6.1.2.4. This is to obtain full support for online upgrade when converting to RDMA core libs.
- When upgrading to 5.3.x.x, first upgrade to ESS 5.3.7.2 or ESS 5.3.7.3, and then upgrade to 6.1.2.3 or 6.1.2.4. This upgrade is to obtain full support for online upgrade when converting to RDMA core libs.
- You may need to modify the container unblock jumps from a specific 5.3.7.x level. Issue to the following command to upgrade the ESS level in the container:

vim /opt/ibm/ess/deploy/ansible/vars.yml

• Change (an example if you want to convert from ESS 5.3.7.1 or higher) LEGACY\_SUPPORTED\_VERSION: "5.3.7.3" to LEGACY\_SUPPORTED\_VERSION: "5.3.7.1".

For more information about the ESS 6.1.x.x upgrade, see IBM Spectrum Scale Alert: Mellanox OFED 5.x considerations in IBM ESS V6.1.2.x+.

#### Example of the /etc/hosts file

```
127.0.0.1 localhost localhost.localdomain.local localhost4 localhost4.localdomain4
## Management IPs 192.168.45.0/24
192.168.45.20 ems1.localdomain.local ems1
192.168.45.21 essio1.localdomain.local essio1
192.168.45.22 essio2.localdomain.local essio2
192.168.45.23 prt1.localdomain.local prt1
192.168.45.24 prt2.localdomain.local prt2
## High-speed IPs 10.0.11.0/24
10.0.11.1 ems1-hs.localdomain.local ems1-hs
10.0.11.2 essio1-hs.localdomain.local essio1-hs
10.0.11.3 essio2-hs.localdomain.local essio2-hs
10.0.11.4 pr1-hs.localdomain.local prt1-hs
10.0.11.5 pr2-hs.localdomain.local prt2-hs
## Container info 192.168.45.0/24
192.168.45.80 cems0.localdomain.local cems0
排 Protocol CES IPs
10.0.11.100 prt ces1.localdomain.local prt ces1
```

```
10.0.11.101 prt_ces1.localdomain.local prt_ces1
10.0.11.102 prt_ces2.localdomain.local prt_ces2
10.0.11.103 prt_ces2.localdomain.local prt_ces2
```

#### **Node classes**

All building blocks have node classes except the EMS node. Instead of a node list, you can use these node classes in the essrun command when the inventory file contains these nodes. (The essrun config load command adds the nodes to the inventory file.)

Node classes are as follows:

- legacy: gss\_ppc64le
- 5000: ess\_ppc64le
- 3000: ess\_x86\_64
- 3200: ess3200\_x86\_64
- 3500: ess3500\_x86\_64
- Protocol Power9: ces\_ppc64le

#### **Deployment/upgrade instructions**

- 1. Log in to the EMS (over management), set root password, set campus connection.
  - a. Campus connection interface is called 'campus'. Use nmtui to set an address.
  - b. Set the EMS hostname.
- 2. Log out and log in over the campus connection.
- 3. Set up the /etc/hosts file.
- 4. Copy the GA code into the /etc/deploy directory.
- 5. Extract outer tarball.
- 6. Decompress the inner xz file.

```
xz --decompress ess_6.1.4.1_0919-18_dae_ppc64le.tar.xz
```

7. Extract tar file.

```
tar xvf ess_6.1.4.1_0919-18_dae_ppc64le.tar
```

- 8. Run the installer.
  - a. Start the container.

```
sh ess_6.1.4.1_0919-18_dae_ppc64le --start-container
```

**b.** Answer any user prompts.

## Configuration in the container

1. Run Config load.

```
essrun -N ems1,essio1,essio2 config load -p ibmesscluster
```

2. Run Config check.

```
essrun -N ems1,essio1,essio2 config check -p ibmesscluster
```

- 3. Update EMS.
  - a. Update EMS offline.

```
essrun -N ems1 update -offline
```

**b.** If you are promted to reboot then run the command again.

**c.** If you need to restart the container after reboot run the following command:

essmgr -r

d. Update the EMS again.

essrun -N ems1 update -offline

- 4. Update I/O nodes.
  - Update I/O nodes online.

essrun -N <Node List/Node Name> update

· Update I/O nodes offline.

essrun -N <Node List/Node Name> update -offline

- 5. Update POWER firmware. For more information see, Upgrading POWER9 firmware appendix in ESS Deployment Guide.
- 6. Create network bonds.

essrun -N ems1,essio1,essio2 network --suffix=-hs

7. Run network test.

ssh essio1

ESSENV=TEST essnettest -N essio1,essio2 --suffix=-hs

8. Create a cluster.

essrun -N <Node List/Node Name> cluster --suffix=-hs

9. Add EMS.

essrun -N essio1 cluster --add-ems ems1 --suffix=-hs

**10.**Create a file system.

```
essrun -N ess3500_x86_64 filesystem --name fs1 --suffix=-hs
```

**Note:** For ESS 3500, you must keep 1.5 TB or more space free if future capacity MES is planned (performance to hybrid). Thus, it is recommended to not use all available space when you create a file system for the performance model. The default allocation is 80% of available space when you use the essrun filesystem command (for x86 nodes).

11. Final installation check per node.

essinstallcheck -N localhost

**12.** Check whether all nodes performance.

gnrhealthcheck

mmhealth node show -a

- 13. Set up Chrony/NTP.
- 14. Set up call home.
- **15.** Enable added security (SELinux/firewall/sudo/admin central).

**16.** Configure the GUI/collectors.

essrun -N ems1,essio1,essio2 gui -configure

- **17.**Set up conserver.
- **18.** Set up protocol services (3500 or P8/P9 Protocol nodes).
- **19.** Set up client nodes.

Note: If you want to add a building block, see Summary of ESS deployment scenarios appendix in ESS Deployment Guide.

#### November 2022

IBM and the IBM logo are trademarks of the IBM Corporation in the United States, other countries, or both.

Printed in USA

## <sup>©</sup> Copyright International Business Machines Corporation 2022.

US Government Users Restricted Rights – Use, duplication or disclosure restricted by GSA ADP Schedule Contract with IBM Corp.

SC27-9889-01

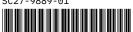